# Cartas para o editor

**CARTAS** 

# Permissão de escrita

## **Editoração com Linux**

» Sou designer gráfico e confesso que uma das maiores dificuldades que encontro para exercer minha profissão com Linux é a falta de ferramentas que se equiparem aos softwares proprietários, exceto quando se trabalha com criação de páginas Web, para o que temos o excelente Quanta+.

Fiquei muito satisfeito com o comparativo entre os programas de ilustração vetorial na terceira edição. Já havia tentado usar alguns deles há um tempo, mas ao retornar recentemente ao InkScape percebi algumas melhorias e pretendo experimentar o Sodipodi novamente. Também gostei muito do tutorial de Blender. Não tenho experiência com softwares de modelagem 3D e me assustei com a interface. Mas ao ver a revista nas bancas pensei "Oba! Tudo o que precisava para começar!".

Gostaria de tirar algumas dúvidas: como é feita a composição da revista? São usados somente Softwares Livres? Vocês poderiam me informar quais são esses softwares? Uma matéria sobre isso cairia muito bem.

## **Thiago Censi**

Infelizmente, por enquanto, ainda não é possível utilizar apenas Software Livre na produção da revista. O suporte ao espaço de cor CMYK, usado em material impresso, ainda é precário, mesmo em programas como o Gimp (inclusive na versão 2.0); além disso, alternativas livres para diagramação, como o Scribus ou Pagestream, ainda não são capazes de lidar com nosso legado de 10 anos de artigos internacionais, nos formatos do Quark XPress 4 e InDesign CS.

mos software como a Adobe Creative Suite CS  $(InDesign, Pho$ toshop, Illustrator) para tratamento de imagens e editoração da revista, todos rodando sob o Mac OS X (10.3.7 "Panther"). A equipe de redação usa estações de trabalho Linux (com várias distribuições, entre elas Debian, Fedora, Slackware e Xandros) rodando OpenOffice.org para composição e controle de edição dos textos. Nossos navegadores e clientes de e-mail padrão são Firefox/Thunderbird (ou Evolution). Esta edição traz várias matérias voltadas aos usuários "desktop", entre elas duas que podem ser de seu interesse: uma análise do Gimp 2.x e a primeira parte de uma série de três artigos que mostra como o usar o Scribus para diagramar um "jornal de bairro".

## $\blacksquare$  Sincronia

Por isso, usa-

» Não consegui usar o CD do SlaX que veio na edição 3. Logo após o boot o monitor mostra a mensagem "fora de sincronismo". Conforme a tela de ajuda (que aparece ao teclar F1 no prompt de boot), usei o comando "linux vga=769", mas a mensagem permaneceu a mesma. Não tive problemas ao rodar Live CDs de outras distribuições. Alguma dica para que eu possa rodar o CD? Possuo um Pentium IV com 256 MB de RAM e plaça de vídeo nVidia GeForce MX 460.

**Bernardo** 

Você não disse o mais importante, a marca e modelo do monitor. A mensagem "fora de sincronismo" é gerada pelo monitor e, tipicamente, indica que ele não conseguiu sincronizar-se com a freqüência de vídeo usada pelo SlaX. Uma das formas de corrigir o problema é usar o comando slax guisafe (sem as aspas) no prompt de boot, na tela com o logotipo do trevo.

Outra alternativa é consultar o manual de seu monitor para descobrir as freqüências horizontal e vertical suportadas e passá-las ao kernel com o comando slax hrefresh =  $xx$  e slax vrefresh =  $xx$ , onde xx é a freqüência. Experimente slax vrefresh = 60, já que a freqüência de 60Hz é aceita por quase todos os monitores.

### Voice over IP

» Muito proveitosa e esclarecedora a reportagem sobre VoIP na LM 3. Embora no Brasil o interesse pelo assunto seja recente, a comunidade que se desenvolveu ao redor do tema é uma das mais ativas do mundo Open Source. Uma cor-

**CARTAS** 

reção: o projeto OpenH323 é agora mantido no site http://www.voxgratia.org e não mais no http://www.openh323.org

#### **Marco Vasconcelos**

Ooops, falha nossa. Agradecemos ao Marco por apontar nosso escorregão.

## **Interfaces Gráficas**

**»** Gostaria de deixar duas sugestões de matérias para edições futuras: uma delas sobre o uso de Linux e Software Livre em pesquisa científica, com indicações de sites em que se pode encontrar aplicativos para essa área. E para a seção de programação, que tal um breve tutorial de GTK? Ou, ainda, de Glade, envolvendo as questões básicas, como a simples criação de botões para funções, a forma de associá-los ao código e talvez até uma "pincelada" em tópicos um pouco mais avançados, como criação de gráficos e desenhos etc.

#### Carlos Grohmann

O artigo "Controle de Tráfego", publicado à página 64 da quarta edição, fala um pouco sobre a criação de programas em Perl com interfaces gráficas em GTK+ com o auxílio do Glade. Sua sugestão sobre software para pesquisa científica está anotada. П

## **NoIP**

» Fiquei confuso na matéria sobre telefonia IP. Tenho uma conexão banda larga via Velox na empresa e gostaria de saber se vou precisar assinar um provedor VoIP para usar essa tecnologia ou se só o Velox me atenderia. E o Skype, não é um softphone para VoIP?

### **ESCREVA PRA GENTE**

Se você tem dúvidas sobre o mundo Linux, críticas ou sugestões que possam ajudar a melhorar nossa revista, escreva para cartas@linuxmagazine.com.br. Devido ao volume de correspondência, é impossível responder a todas as mensagens, mas garantimos que elas são lidas e analisadas.

As mais interessantes são publicadas nesta seção. Para dúvidas ou críticas referentes à sua assinatura da Linux Magazine. use o endereco: assinaturas@linuxmagazine.com.br.

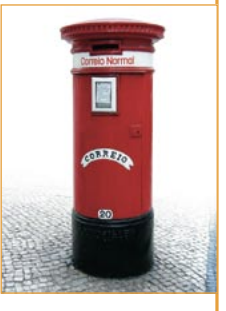

Vi o artigo sobre emulação de Play-Station na quarta edição e gostaria de pedir para publicarem um esquema eletrônico para fazer o adaptador para ligação de dois joysticks de PlayStation na porta paralela de um PC com Linux. Procuro esse esquema faz tempo e até hoje não achei um que seja claro, só umas "gambiarras". Também gostaria de saber como ativar o suporte a dois joysticks, que é diferente entre os kernels da série 2.4.x (que precisa de um patch) e 2.6.x.

### John Félix Miranda

John, você só vai precisar de um provedor VoIP se quiser fazer/receber ligações entre um computador e um telefone comum. Para ligações entre dois computadores, sua conexão à Internet já é o suficiente. O Skype é um programa para VoIP, mas usa seu próprio protocolo e não é compatível com as soluções abertas mostradas na terceira edição, por isso não o mencionamos.

Não publicamos um esquema para adaptação dos joysticks de PlayStation justamente pela complexidade envolvida. Há vários projetos, cada um se conectando ao micro de uma forma diferente, com um módulo diferente, geralmente incompatíveis entre si. Por isso publicamos a dica do joystick USB produzido pela Clone, que é uma cópia idêntica do original do PlayStation e funciona em qualquer PC com uma porta USB, além de não precisar de driver no Linux.

# $\blacksquare$  O pingüim e a macã

» Como usuário de Mac e Linux, gostaria de pedir uma matéria sobre o "casamento perfeito", máquinas PowerPC rodando o Linux.

### Cesar de Oliveira Matos

Sua sugestão está anotada. Enquanto o artigo não vem, dê uma olhada em duas das distribuições para máquinas PowerPC, o Ubuntu (www.ubuntulinux. org) e o Yellow Dog Linux 4.0 (www. vellowdoglinux.net), derivado do Fedora Core 3. A título de curiosidade: alguns dos Macs na redação da LMBr também rodam Linux, além do Mac OS X.

# Falha nossa!

#### **Exercise** Firewall

Testei a configuração de Firewall mostrada na reportagem MANTENDO-SE SEGURO, na quarta edição da LM, (LISTAGEM 3 : FIREWALL SIMPLES na página 23). O conceito é bem legal, comecei a aplicá-lo mas tive problemas: o browser ficava sem resposta e começou a travar, até que descobri que faltava uma linha de código na listagem, para permitir acesso à interface loopback. (lo) Adicionei a linha que faltava e o firewall ficou excelente.

Henrique Ruiz Poyatos Neto

Obrigado Henrique. Seu "patch" está publicado no Quadro 1, nesta página.

#### Sem crédito

Por um descuido a foto na página 14 da 4ª edição da Linux Magazine, seção Notícias, saju sem o crédito. Pedimos desculpas a Alberto Bengoa, autor da imagem, e agradecemos pela cortesia.

#### Corte impreciso

No artigo ONDE ESTÁ O GARGALO?, página 69 da 3ª edição, há um erro de diagramação que cortou algumas linhas do texto na terceira coluna, prejudicando sua compreensão. Uma versão corrigida do artigo, no formato PDF, pode ser obtida em nosso site, na seção Edições Anteriores.

## **Quadro 1 - Firewall corrigido**

#!/bin/bash iptables - F iptables -P INPUT DROP iptables - P OUTPUT DROP iptables - P FORWARD DROP iptables -A INPUT -i lo -j ACCEPT iptables -A OUTPUT -m state --state NEW, ESTABLISHED, RELATED -j ACCEPT iptables -A INPUT -m state --state ESTABLISHED, RELATED -j ACCEPT iptables -A INPUT -j LOG --log-prefix "Firewall:"

www.linuxmagazine.com.br